'l'rTABLE DES MATIERES

Remarque

A propos de Panzer Dragoon

Introduction

Commencer le jeu

Comment jouer

Les étapes du jeu

Présentation des personnages

**Commandes** 

Fonctions de la manette de jeu

Fonctions de la manette de jeu Sega

Commandes sur clavier

Les deux modes du jeu

Changement de vue

Le menu et l'effacement du logiciel

Comment utiliser le fichier d'aide

Ligne ouverte

Le CD Panzer Dragoon

Remarque: Cliquez sur le fichier Readme pour obtenir des informations sur ce CD-ROM.

**Introduction** La chute de Sky Rider...

Des milliers d'années se sont écoulées depuis que l'humanité a péri dans la poussière, victime de ses propres bio-armes. Les mutants génétiques qu'elle avait crées finirent par se retourner contre elle. Il ne resta plus sur la Terre que quelques tribus d'humains dispersées.

Les «Impériaux», l'une de ces tribus, découvrirent une ancienne tour dans laquelle se trouvait un arsenal d'armes destructrices. Ils utilisèrent ces armes pour chasser les créatures dangereuses qui infestaient la Terre. Beaucoup d'entre eux pensaient que la race humaine connaîtrait un renouveau, une reconstruction, et qu'elle pourrait vivre en paix, sans les terribles bio-armes d'autrefois.

Mais, comme dit le dicton: «La puissance est la mère du désir, et le désir le père de l'aggression». Ainsi, enivrés par le pouvoir que leur procuraient leurs nouvelles armes, les Impériaux ne cherchèrent plus bientôt qu'à devenir les nouveaux maîtres du monde.

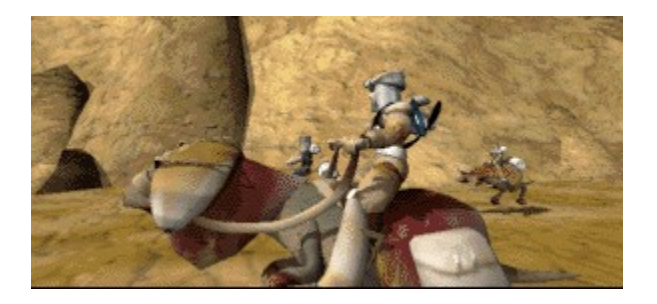

Vous chassez avec votre groupe dans les grandes plaines arides. Un inquiétant vaisseau impérial passe au dessus de vos têtes. Vous le suivez du regard quand, tout à coup, un petit animal sorti de terre attaque un de vos compagnons. Votre instinct de chasseur prend le dessus et vous vous lancez à sa poursuite. Peu après, sans savoir comment, vous vous retrouvez dans un canyon inexploré.

Au bout de ce canyon se trouve l'entrée d'un étrange entrepôt abandonné. A l'intérieur, un spectacle stupéfiant vous attend: deux dragons se livrent une bataille spectaculaire, en l'air, juste au dessus de votre tête.

Sur le dragon bleu, vous reconnaissez Sky Rider, le chevalier du ciel. Un laser le frappe en pleine poitrine. Il tombe devant vous, mortellement blessé, entraînant sa monture dans sa chute. Sky Rider tend sa main vers vous dans un geste désespéré. Lorsque vous la saisissez, vous sentez son esprit se fondre dans le votre. Comme dans un rêve, vous voyez alors la tour occupée par les Impériaux. La tour est la machine de guerre la plus puissante jamais créee. Avec elle et le Dragon Noir (une bio-arme fabriquée par la tour), plus rien n'arrêtera l'avance des Impériaux...

Dans un dernier souffle, Sky Rider vous dit: «Il faut empêcher le Dragon Noir de retourner à la tour...Si jamais il y parvient, les horreurs de l'ancien temps...»

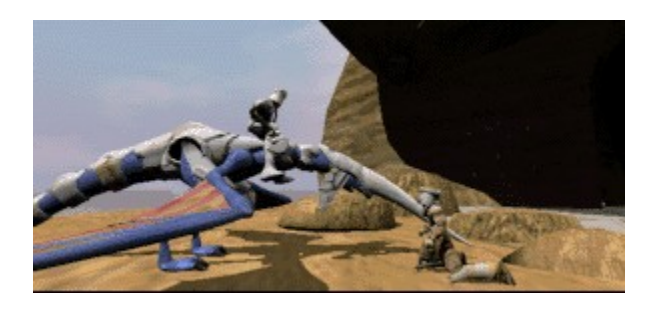

Sky Rider vient de succomber à vos pieds, son esprit s'est envolé vers l'inconnu. Le dragon bleu lance un cri strident vers son maître. Vous regardez le dragon, le dragon vous regarde...il attend.

Quelques instants plus tard, muni de l'arme de Sky Rider, vous décidez de suivre votre destin; vous combattrez les Impériaux et triompherez. Le sort du monde repose à présent sur les ailes d'un dragon bleu...

Commencer le jeu

Une fois le programme mis en route, le logo Sega apparaît, suivi de l'introduction de Panzer Dragoon. Appuyez sur le bouton Start.

Sur l'écran du titre, JEU s'affiche. Appuyez sur le bouton directionnel sur la droite ou sur la gauche pour changer le niveau de difficulté du jeu (FACILE, NORMAL ET DIFFICILE) puis appuyez sur le bouton Start, ou le bouton de tir pour commencer la bataille.

## Comment jouer

Vous trouverez ci-dessous une explication des objectifs et mécanismes du jeu. Assurez-vous que vous comprenez bien les objectifs du jeu. La partie intitulée [Comment parcourir le jeu] vous fournit des explications sur la marche à suivre pendant le jeu.

## Objectifs du jeu

Les ruines d'un ancien temps furent découvertes par l'empire, [la Tour]. Pour reconquérir la Tour, vous devrez vaincre les créatures (des armes vivantes fabriquées pendant un ancien temps) et les forces armées de l'empire.

Comment parcourir le jeu

Vous devez détruire tous les ennemis que vous rencontrez, tout en prenant garde de ne pas être touché. Votre indicateur de vitalité diminue lorsque vous êtes touché par un ennemi ou quand vous entrez en collision avec des obstacles. Il vous faudra utiliser toutes les armes et techniques possibles pour surmonter les dangers sur votre chemin et détruire la Tour.

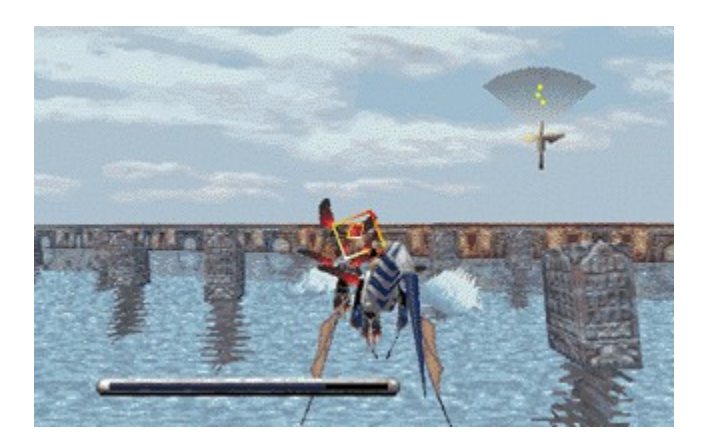

Le laser que vous a remis Sky Rider est une relique de l'ancien temps, mais une arme puissante pour qui sait s'en servir. Visez la cible à l'aide du bouton directionnel (la cible doit apparaître à l'intérieur des viseurs rotatifs) puis tirez en appuyant sur le bouton de tir.

Laser autoguidé

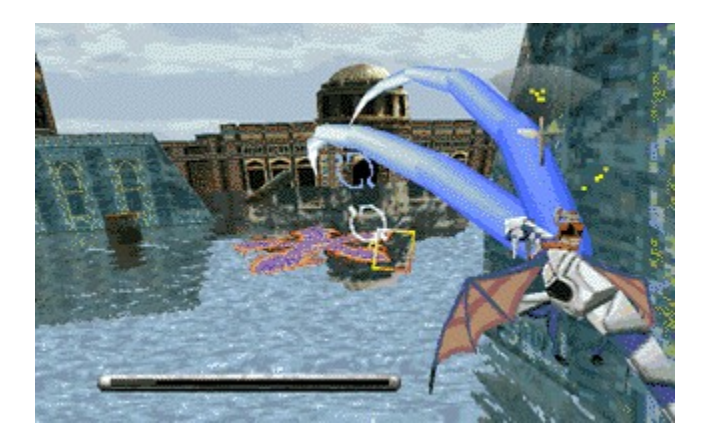

Pour le tir laser autoguidé, appuyez sur le bouton de tir tout en le maintenant enfoncé et dirigez les viseurs sur un ou plusieurs ennemis à l'aide du bouton directionnel . Lorsque le réticule bleu apparaît sur la ou les cibles, relâchez le bouton. Le tir laser autoguidé est alors déclenché. Ce système vous permet de viser jusqu'à huit ennemis à la fois.

### Les étapes du jeu

Chaque zone que vous survolez comprend un certain nombre d'ennemis. Vous gagnez des points pour chaque ennemi abattu. Si vous parvenez à détruire un certain pourcentage d'ennemis dans cette zone, vous obtenez un «crédit». Vous perdez un crédit à chaque fois que votre dragon a épuisé toute son énergie. Alors, visez bien et détruisez autant d'ennemis que possible!

## Fin du jeu/Continuer

Votre dragon perd de l'énergie lorsqu'il subit des dommages importants. La barre bleue d'énergie, en bas et à gauche de l'écran de combat, vous indique les dommages subis par votre dragon. Lorsque votre dragon n'a plus d'énergie et qu'il vous reste des crédits, l'écran Continuer apparaît. Sélectionnez OUI pour continuer le jeu (le jeu reprendra au début du dernier épisode joué), ou NON pour retourner à l'écran du titre. S'il ne vous reste plus de crédits, FIN DU JEU s'affiche, suivi par le logo Sega et les écrans d'introduction.

En mode FACILE, vous commencez le jeu avec cinq crédits. Toutefois, ce mode ne vous permet pas d'aller au-delà du quatrième épisode. En mode NORMAL, vous commencez avec trois crédits, et en mode DIFFICILE, sans aucun crédit (et vos ennemis tapent beaucoup plus fort...)

Présentation des personnages Le dragon

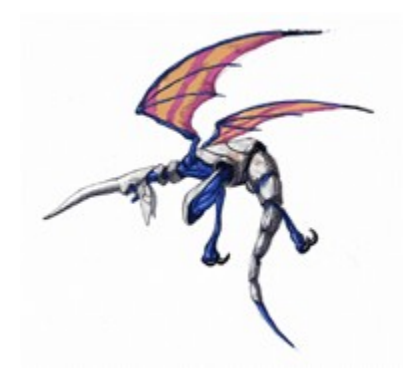

Votre monture est une race de dragon créee dans un ancien temps. Son corps est recouvert d'une armure qui le protège contre les canons laser.

Votre personnage

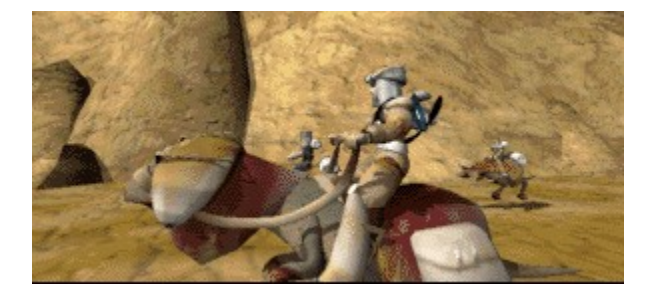

Un chasseur ayant grandi en région frontalière, vous êtes particulièrement doué pour la chasse des créatures dangereuses.

Malgré votre jeune âge (16 ans seulement), on sait de vous que vous avez été bien entraîné par votre père, lui aussi un chasseur redoutable.

Le dragon prototype

Le dragon prototype est une créature destructrice utilisée dans une ancienne guerre.

Une gigantesque bio-arme expérimentale créee dans un ancien temps. Sa structure biologique est inconnue, perdue dans la nuit des temps.

Fonctions de la manette de jeu Bouton directionnel Pour déplacer le curseur sur l'écran du titre. Pour diriger le vol ainsi que les viseurs de vos armes.

### Bouton A

Pour tirer (appuyez sur ce bouton et maintenez-le enfoncé pour accrocher la cible).

Bouton B, lorsque le bouton directionnel est appuyé sur la droite Pour changer l'angle de vue du vol par 90° vers la droite.

Bouton B, lorsque le bouton directionnel est appuyé sur la gauche Pour changer l'angle de vue du vol par 90° vers la gauche.

Changement de vue

En appuyant sur les boutons comme indiqué ci-dessous, vous passez en mode Vue. Ceci vous permet de changer la perspective du vol. Vous pouvez changer de mode à tout moment pendant le jeu.

Bouton B, lorsque le bouton directionnel est appuyé vers le haut. Bouton B, lorsque le bouton directionnel est appuyé vers le bas.

Fonctions de la manette de jeu Sega Bouton Shift de droite Pour changer l'angle de vue du vol par 90° vers la droite.

Bouton Shift de gauche Pour changer l'angle de vue du vol par 90° vers la gauche.

Bouton directionnel Pour déplacer le curseur sur l'écran du titre. Pour diriger le vol et les viseurs de vos armes.

Bouton Start Pour faire apparaître l'écran du titre. Pour interrompre momentanément le jeu et le reprendre après une pause.

Changement de vue

En appuyant sur les boutons X , Y, Z vous passez en mode Vue. Ceci vous permet de changer la perspective du vol. Vous pouvez changer de mode à tout moment pendant le jeu.

Bouton X

Pour une vue STANDARD du vol (vue depuis une distance moyenne de votre personnage et du dragon).

Bouton Y

Pour une vue DYNAMIQUE du vol (vue en gros plan de votre personnage et du dragon).

Bouton Z

Pour une vue ÉLOIGNÉE du vol (vue générale de votre personnage et du dragon).

Bouton A

Pour tirer (appuyez sur ce bouton et maintenez-le enfoncé pour accrocher la cible).

# Bouton B

Pour tirer (appuyez sur ce bouton et maintenez-le enfoncé pour accrocher la cible).

Bouton C

Pour tirer (appuyez sur ce bouton et maintenez-le enfoncé pour accrocher la cible).

Commandes sur clavier [Entrée] Pour faire apparaître l'écran du titre.

[Touches de direction] Pour déplacer le curseur sur l'écran du titre. Pour diriger le vol et les viseurs de vos armes.

# $[X]$

Pour tirer (appuyez sur ce bouton et maintenez-le enfoncé pour accrocher la cible).

# $[CI]$

Pour changer l'angle de vue du vol par 90° vers la droite.

## [W]

Pour changer l'angle de vue du vol par 90° vers la gauche.

## Changement de vue

En appuyant sur les touches [Q], [S], [D] vous passez en mode Vue. Ceci vous permet de changer la perspective du vol. Vous pouvez changer de mode à tout moment pendant le jeu.

# $[O]$

Pour une vue STANDARD du vol (vue depuis une distance moyenne de votre personnage et du dragon).

# $[S]$

Pour une vue DYNAMIQUE du vol (vue en gros plan de votre personnage et du dragon).

## [D]

Pour une vue ÉLOIGNÉE du vol (vue générale de votre personnage et du dragon).

N.B: Ces commandes sont celles de la configuration par défaut du clavier. Il

vous est possible de changer leur affectation sur le clavier en utilisant l'écran des options.

Les deux modes de jeu Vous avancez dans le jeu en utilisant deux modes.

Les deux modes de jeu sont: le mode conduite et le mode tir. Pour passer du mode conduite au mode tir (et vice-versa), utilisez les boutons de changement de mode.

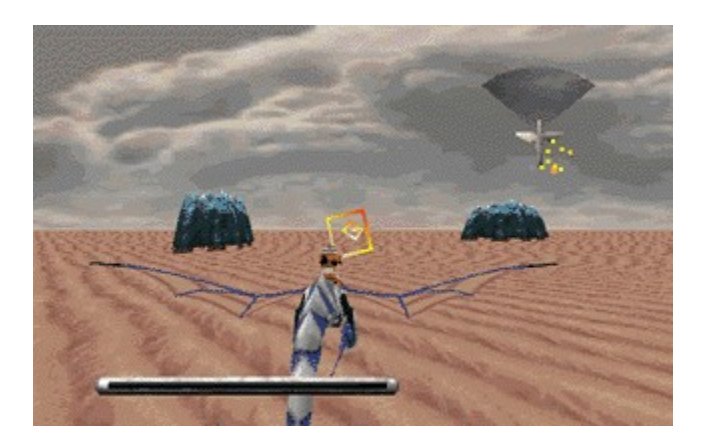

En mode conduite, vous avez une vue de face. Appuyez deux fois sur le bouton directionnel pour diriger le dragon. Vous pouvez alors tirer dans la direction désirée.

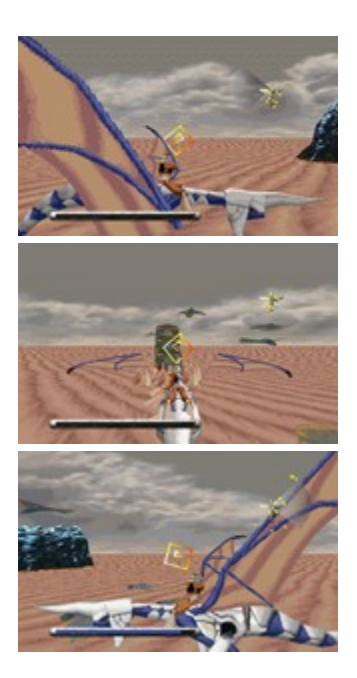

En mode tir, vous pouvez tirer des deux côtés et derrière vous. Dans ces caslà, vous ne pouvez pas manœuvrer le dragon.

### Changement de vue

En appuyant sur les boutons X , Y, Z vous passez en mode Vue. Ceci vous permet de changer la perspective du vol. Vous pouvez changer de mode à tout moment pendant le jeu.

#### bouton de vue standard

Pour une vue STANDARD du vol (vue depuis une distance moyenne de votre personnage et du dragon).

### bouton de vue dynamique

Pour une vue DYNAMIQUE du vol (vue en gros plan de votre personnage et du dragon).

### bouton de vue éloignée

Pour une vue ÉLOIGNÉE du vol (vue générale de votre personnage et du dragon).

Le menu et l'effacement du logiciel

Jeu

Appuyez sur les touches suivantes pour:

[Alt]+[R] Recommencer le jeu... Recommencer le jeu depuis le début. [F3] Interrompre le jeu... Interrompre momentanément le jeu.

[Alt]+[F4] Sortir du jeu... Quitter le jeu.

[F2] Rejouer...

Lorsque vous sélectionnez Rejouer, vous avez la possibilité de revoir la dernière action du jeu. Sélectionnez Rejouer une nouvelle fois pour reprendre le jeu.

**Options** 

Appuyez sur les touches suivantes pour:

[F5] Changer les commandes...

Le menu Changer les commandes vous permet de choisir entre deux types de commandes du dragon et du réticule. Vous pouvez également changer le système de commande et l'affectation des touches/boutons. Si plusieurs systèmes de commande sont connectés, faites votre sélection dans ce menu. Lorsqu'un système analogique ou un système digital est connecté, vous pouvez modifier le calibrage dans ce menu.\*

[F8] Changer le réglage du son...

Ce menu vous permet de passer une plage musicale et changer le réglage BGM et les effets sonores.

Ce réglage prendra effet après avoir remis le programme en marche.

[F7] Taille de l'AVI

Il vous est possible de changer la taille de l'écran d'animation en sélectionnant Taille de l'AVI: vous pourrez choisir entre taille Normale et Double.

### [F7] Détails graphiques

Cette option vous permet de changer le niveau des détails graphiques. Vous pouvez jouer avec une haute définition de l'arrière-plan en sélectionnant Haute, mais ceci peut ralentir la vitesse du jeu, selon la capacité de mémoire de votre ordinateur.

Basse offre une définition de l'arrière-plan moins en détail, mais assure une vitesse de jeu idéale, même sur un ordinateur avec peu de capacité de mémoire.

#### Effacement

Cliquez sur EFFACER sur l'écran d'installation.

Attention! N'essayez pas d'installer un logiciel pendant que vous jouez à Panzer Dragoon.

Comment utiliser le fichier d'aide

En cliquant sur Aide vous ferez apparaître un menu déroulant comprenant une liste d'options.

Cliquez sur l'option sur laquelle vous désirez des informations.

Fenêtre autonome

Cliquez sur les mots en vert pour faire apparaître la fenêtre autonome sur l'affectation des touches: en haut pour le clavier; au milieu pour la manette de jeu Sega et en bas pour la manette pour PC.

Ligne ouverte

Si vous avez des problèmes avec Panzer Dragoon, consultez la carte de garantie à l'intérieur du paquet, ou le paquet même. Nous ne pouvons répondre aux questions concernant le déroulement du jeu, ni vous donner des conseils et astuces de jeu.

Sega décline toute responsabilité concernant ce matériel CD-ROM et le contenu du jeu.

Le CD Panzer Dragoon

Avec nos remerciements au personnel du jeu d'origine.

Créateur des personnages originaux Manabu Kusunoki Programmeur du système Hidetoshi'Wiz'Takeshita Programmeur principal Junichi Suto Producteur des outils Kengo Naka Structure des cartes/Réglage des ennemis Akira Terasawa Katsuhiko Yamada **Programmeurs** Hitoshi Nakanishi Kengo Naka Hiroshi Yamazaki Asaya Yamazaki Créateur de la maquette du dragon Manabu Kusunoki Production des maquettes de personnages/Effets Kentaro Yoshida Masaya Kishimoto Takashi Iwade Production des maquettes d'arrière-plan Misaka Kitamura Graphiques de l'arrière-plan Yumiko Kayashima Création du titre principal Takashi Iwade Création principale du Logo Sega Kentaro Yoshida Production du CG initial Manabu Kusunoki

Misaka Kitamura Takashi Iwade Illustrations de fin Ryuichiro Kutsuzawa Musique Yoshitaka Azuma Orchestration Tomoyuki Hayashi Effets sonores/Directeur du son Tomonori Sawada En collaboration avec K.K. Peace Flag Polygram K.K. Illustrations des images Moebius Personnel SOA Producteur Dante Anderson Chef de produit Sarah Richmond Texte anglais Kerry Kirkham Chef Contrôleur Cristine M. Watson Remerciements Noriyoshi Ohba Yutaka Sugano Yukifumi Makino Takashi Narita Naoyuki Machida Kazuya Fujishima James Spahn CS HARDWARE Saturn Project Team Voix

Yoshiaki Kashima

Tatsuyuki Maeda Koji Iwashita Shiro Maekawa Katsuhiko Yamada Publicité Hiroto Kikuchi Tadashi Takezaki Yasushi Nagumo Yosuke Okunari **Directeur** Yukio Futatsugi **Producteurs** Yoji Ishii Tomohiro Kondo Personnel PC

Chef de projet et programmeur Koue Tsukuda Programmeurs Takahiro Nagata Kazuhisa Hasuoka Noritaka Yakita Akihiko Kakinuma Kenichi Yokoo Tetsuji Mukai Musique Yoshitaka Azuma

Effets sonores/Directeur du son

Tomonori Sawada Créateur Nobuhisa Tajiri Contrôleurs Toshiyuki Fujimoto

Kenji Shintani Takahiro Hirakawa Tomohisa Nakayasu Manuel John McClain Osamu Nakazato Ko Ariizumi Planificateurs Hiroto Saiki Tadashi Kuroi Programmeur Principal Tatsuya Satoh Coordinateurs Chie Tokoro Yasuhide Nagasawa Satomi Kawasaki Publicité Hiroyuki Otaka Directeur Shinji Fujiwara Producteur Takehiko Kobayashi Toshinori Asai Producteur en chef Shoichiro Irimajiri Personnel PC (Windows95) Producteur Toshinori Asai

**Directeur** Tadashi Kuroi

Programmeurs JSH

Progammeur de l'installation Kei Takashima

Conversion de la texture Namie Kawashima

Conversion des données graphiques JSH

Contrôleur Tomohisa Nakayasu

Remerciements Tomonori Saguchi Koue Tsukuda Kenichi Yokoo Yukifumi Makino Tomonori Sawada

Produit et déposé par: Sega Enterprises, Ltd.

N.B: L'écran d'aide est en cours de réalisation.

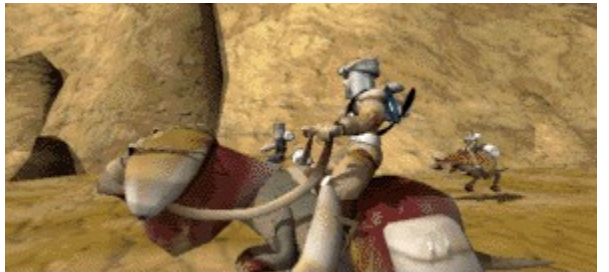

Ce logiciel utilise la technologie Indeo® de la société Intel. Intel, Indeo, et le Logo Indeo sont des marques déposées de la société Intel.

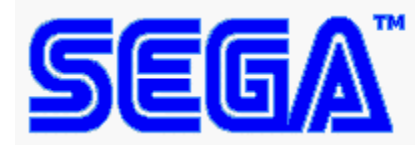

Panzer DragoonTM est une marque déposée de SEGA ENTERPRISES, LTD. Panzer Dragoon (C) SEGA ENTERPRISES, LTD. 1995,1996

N.B: Cliquez sur le fichier Readme pour obtenir des informations sur ce CD-ROM.

Bouton Start Clavier Touche[Entrée] Manette Sega Bouton Start Manette PC Touche[Entrée]

Bouton directionnel Clavier Touches de direction Manette Sega Bouton directionnel Manette PC Bouton directionnel

Bouton de tir Clavier Touche[X] Manette Sega Boutons A/B/C Manette PC Bouton A

 Bouton de changement de mode Clavier Touches [W][C] Manette Sega D-G du bouton Shift Manette PC Bouton B + Bouton directionnel Bouton de vue standard Clavier Touche[Q] Manette Sega Bouton X Manette PC Bouton B + Bouton directionnel Bouton de vue dynamique Clavier Touche[S] Manette Sega Bouton Y Manette PC Bouton B + Bouton directionnel Bouton de vue éloignée Clavier Touche[D] Manette Sega Bouton Z Manette PC Bouton B + Bouton directionnel